## **Guide de connexion**

## **CALCULATICE : s'identifier et faire les exercices**

## **1 - Se connecter sur le site**

**https://calculatice.ac-lille.fr/spip.php?rubrique2**

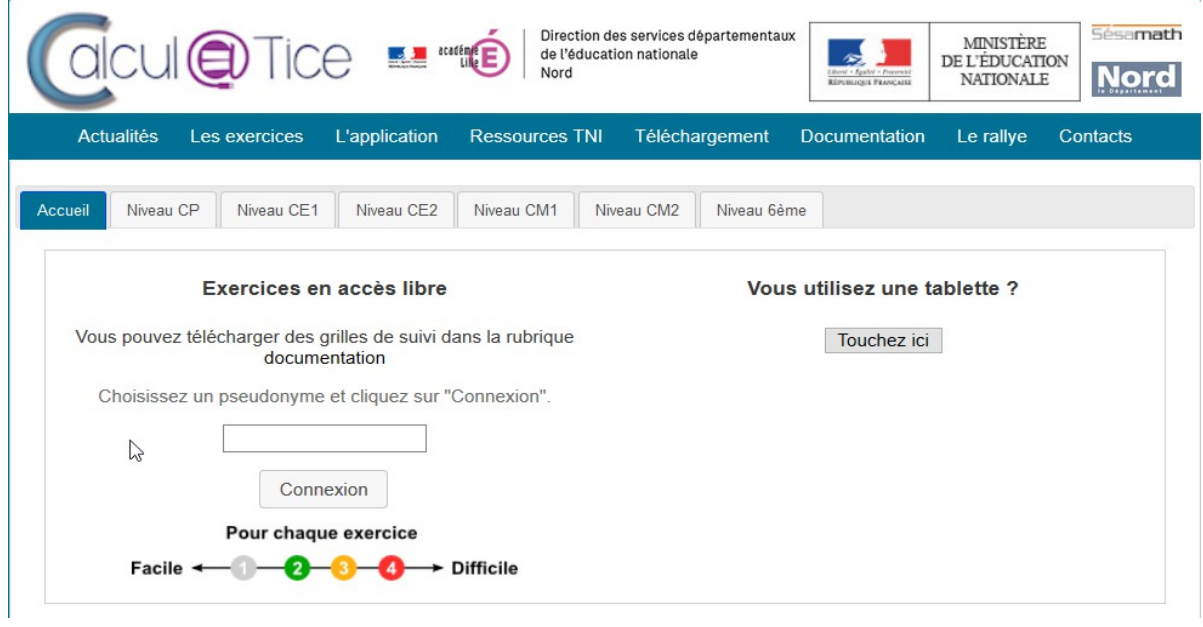

- **2 Sur la page d'accueil , cliquer sur "L'application" (bandeau bleu)**
- **3 Voici la page que vous obtenez :**

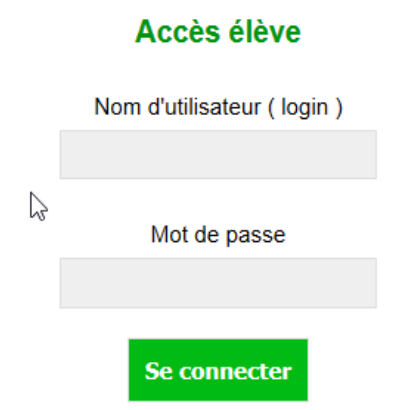

Attention ! Cette page ne permet pas d'accéder au rallye calcul@TICE ! L'accès au rallye se trouve ici.

**4 - Renseigner l'identifiant et le mot de passe** que je vous ai envoyés par mail. Une fois connecté, vous aurez accès aux exercices que je souhaite que vous fassiez. Il suffit de cliquer dessus.

Je pourrai ainsi voir les résultats de vos entraînements.

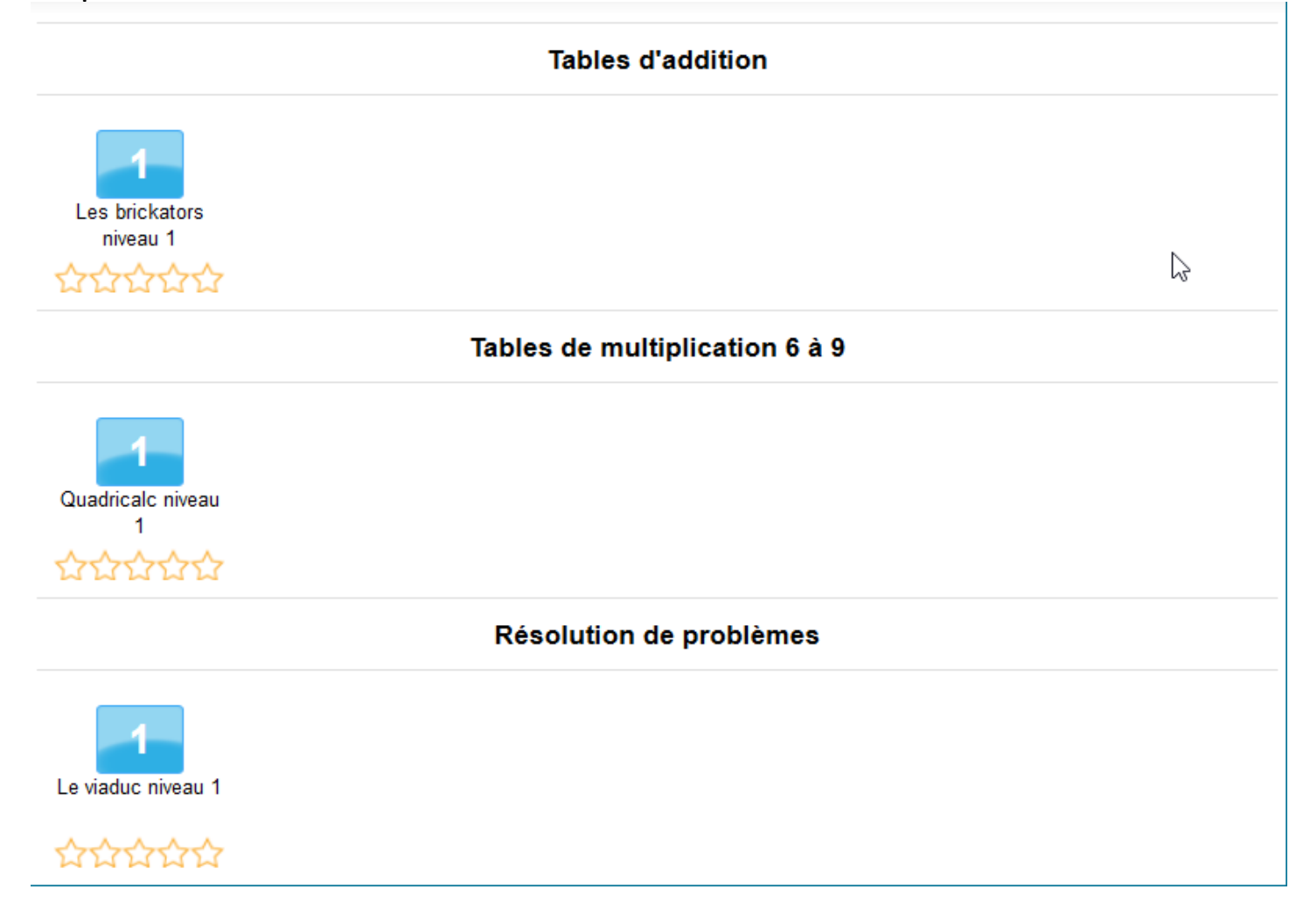

Bon courage !

Je changerai d'exercices tous les 2 jours. Il faut le temps que vous progressiez. Vous pourrez refaire les exercices en dehors de cette connexion comme avant.